# **Multiple Regression for Appraisal**

# **Introduction**

This procedure is used to create a multiple regression model relating sale price to one or more property attributes based on a number of properties with known sale prices. The form of the model used in this procedure is

Sale Price =  $b_0 + b_1 \times Attr_1 + b_2 \times Attr_2 + \cdots + b_p \times Attr_p$ 

Both numeric attributes (e.g., square feet, number of bathrooms, age) and categorical attributes (e.g., neighborhood) may be used in the model. The procedure creates binary (0 or 1) terms for categorical attributes. An example of an estimated model might look like

 $Sale Price = $68,224 + $77.51 \times SOFT + $1.51 \times LOTSIZE - $838.26 \times AGE + $14,342 \times HERRICK$  $-$  \$9,346  $\times$  *SKYGLADE* + \$12,846  $\times$  *POOL* 

In this example, *SQFT*, *LOTSIZE*, and *AGE* are numeric terms, whereas *HERRICK*, *SKYGLADE*, and *POOL* are binary terms where the only possible values are 0 (No) and 1 (Yes).

The estimated model that is produced by running the procedure may be used to estimate the market values of properties for which no sale price is available.

The procedure also provides some options for evaluating whether the assumptions of using the model are met. Some of these include Normality tests and plots as well as multicollinearity diagnostics.

This procedure can be used to estimate the coefficients of a model with a given form, tailored to property value estimation. If you have a large number of attributes and you wish to have the software sift through and determine the best subset of terms, you may wish to instead use one of the subset selection regression procedures such as All Possible Regressions, Stepwise Regression, or Subset Selection in Multiple Regression. For more complex multiple regression models or diagnostics, you might consider the Multiple Regression procedure or the Hybrid Appraisal Models procedure.

# **Regression Models and Technical Details**

If you wish to look into the estimation of regression models, residual diagnostics, regression assumptions, and other technical details in greater detail, you can examine the documentation chapter associated with the Multiple Regression procedure, or you may wish to consult a textbook on the subject of multiple regression. For example, there is a chapter on the subject in *Fundamentals of Mass Appraisal* (Gloudemans and Almy, 2011). A couple of technical aspects that commonly arise in multiple regression for appraisal purposes are mentioned below.

### **Categorical Attribute Terms**

Multiple regression analysis, by its nature, requires that all terms of the model be numeric. Numeric attributes, such as square feet and age, fit nicely into the form of the multiple regression model. On the other hand, categorical attributes, such as subdivision or property type, require a conversion to numeric terms in order to be used.

To create numeric columns from a categorical column, one of the categories must first be chosen as the reference or baseline category. Then a column is created for each of the other categories (but not the reference category). Each column is made up of ones when the value matches the column category and zeroes otherwise. Thus, the number of columns created is one fewer than the number of categories in the column. These columns are typically called binary columns or binary variables. When a categorical column is used in this procedure, the binary columns are not actually produced in the dataset, but instead are created and used internally. The following example illustrates the process of creating binary variables.

Suppose a property appraiser wishes to include an adjustment to property value based on the neighborhood of the property. In the dataset, the NBHD column appears as follows

#### **NBHD**

Cherry Farms Cherry Farms Cherry Farms Cherry Farms Homestead Homestead Homestead Homestead Spring Ridge Spring Ridge Spring Ridge Spring Ridge Spring Ridge

The investigator determines that the Spring Ridge subdivision is to be used as the reference category. Thus, a binary column will be created (internally) for both Cherry Farms and Homestead. The resulting columns are

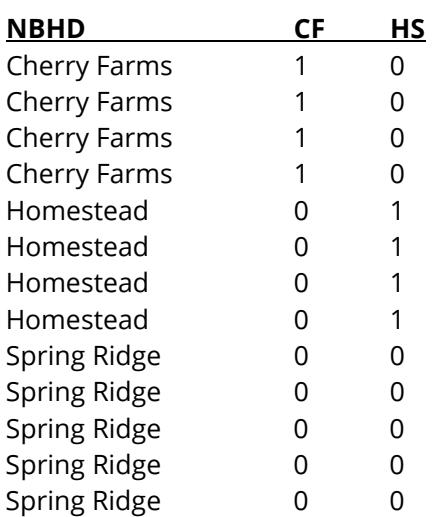

The CF column has a one whenever NBHD is Cherry Farms, and the HS column has a one whenever NBHD is Homestead.

If the Multiple Regression for Appraisal procedure in NCSS were to be run with NBHD as one of the categorical model terms, the software would create two numeric (binary) columns internally, and the regression analysis would use those two columns rather than the NBHD column. This way, all the terms in the model are numeric.

### **Multicollinearity**

Multicollinearity arises when two terms in the model highly correlate with each other. This can cause a distortion in estimated coefficients for both terms. Multicollinearity is a common issue in property valuation data, since it is expected that may of the attributes will correlate with each other (e.g., square feet and number of bedrooms, or quality and age).

Multicollinearity can be detected by examining the scatter plots and correlations of each term of the model with each other term. It can also be detected by looking for large variance inflation factors (*VIF*). A common rule of thumb is that multicollinearity is likely an issue when the VIF is around or above 10.

Two common ways to correct for multicollinearity are

- 1. When two columns are highly correlated with each other, remove one of the two columns from the model.
- 2. Using scatterplots or other tools, look for one or two outlying properties and remove them from the analysis. An outlying property is one that is far away from the bulk of the properties and does not fit the general trend.

## **Data Structure**

Each column of the spreadsheet (dataset) represents a property attribute, and each row represents a property. A sale price column is required. At least one (but likely more) attribute column(s) is needed to run the Multiple Regression for Appraisal procedure. A column may contain a continuous range of values, such as square feet or number of bathrooms, or a set of discrete values, such as neighborhood or style.

The following dataset of residential property sales gives an example of what a multiple regression model dataset may look like.

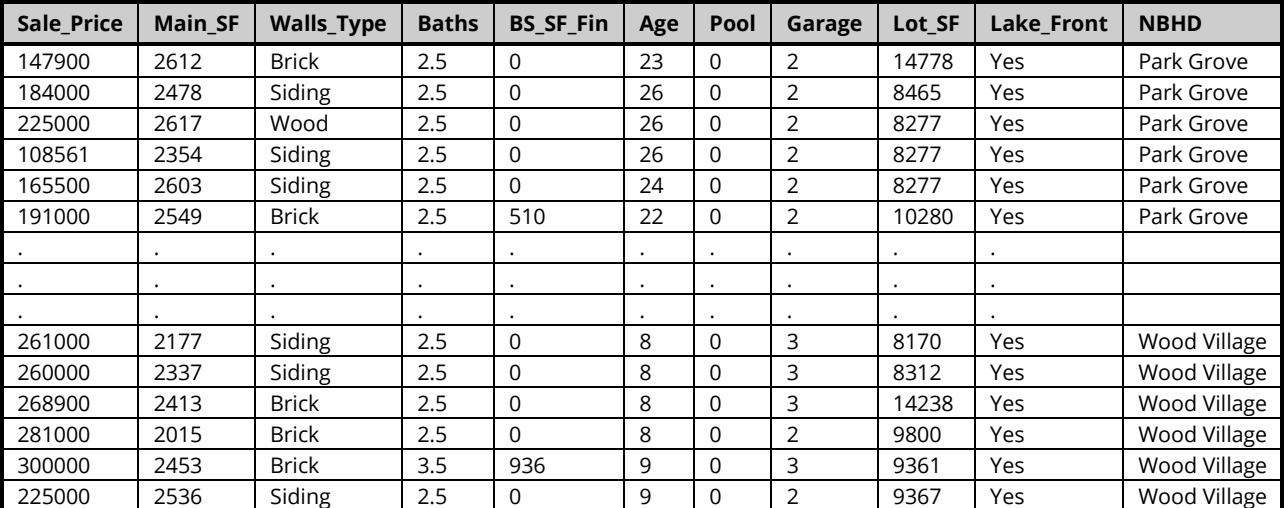

### **Recent Sales Dataset (Subset)**

#### **Recent Sales Dataset Column Definitions**

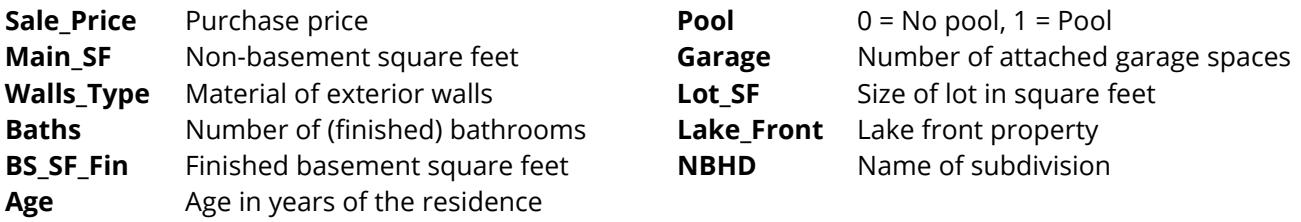

# **Missing Values**

Rows with missing values for any of the columns in the analysis are ignored. That is, the whole row is removed from the analysis when there is a missing value for any used column in that row.

When the value of the sale price is missing (i.e., it is left blank), but values for all other used columns are non-missing, the estimated sale price for that row is generated (see Estimated Property Values and Confidence Limits report).

# **Example 1 - Multiple Regression for Appraisal - All Reports**

This section presents an example of estimating the coefficients of a multiple regression model based on the Recent Sales dataset. The Recent Sales dataset contains the sale price and attribute information about 125 properties. The property values of 3 properties without sale price information are to be estimated. The attribute values for these 3 properties are given in the last three rows (126, 127, and 128) of the dataset.

### **Setup**

To run this example, complete the following steps:

#### 1 Open the Recent Sales example dataset

- From the File menu of the NCSS Data window, select Open Example Data.
- Select Recent Sales and click OK.

#### 2 Specify the Multiple Regression for Appraisal procedure options

- Find and open the Multiple Regression for Appraisal procedure using the menus or the Procedure Navigator.
- The settings for this example are listed below and are stored in the **Example 1** settings file. To load these settings to the procedure window, click Open Example Settings File in the Help Center or File menu.

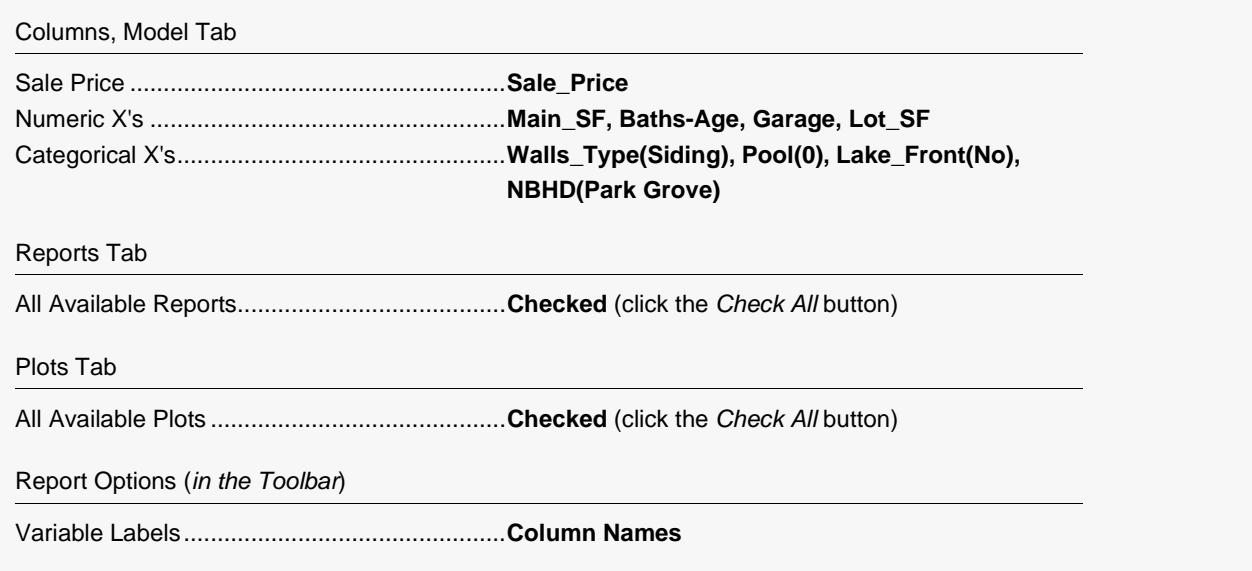

#### 3 Run the procedure

• Click the Run button to perform the calculations and generate the output.

#### **Run Summary**

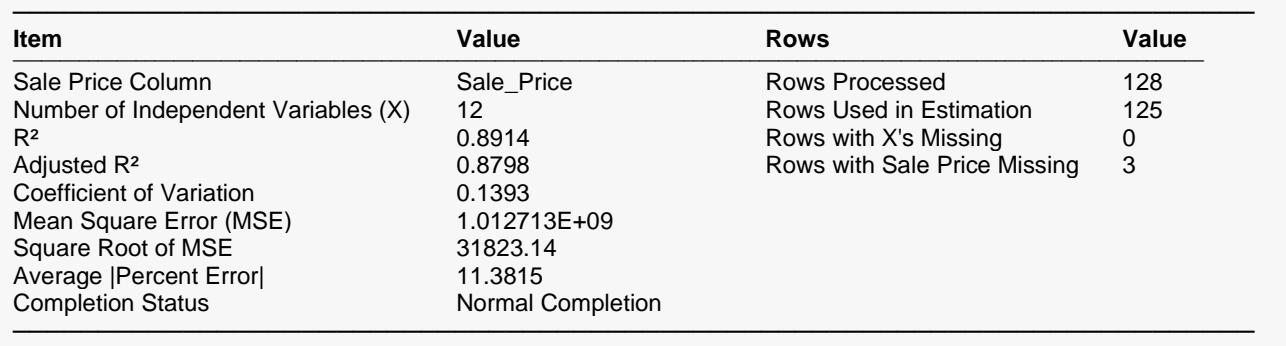

This report summarizes the multiple regression results. Several model statistics are shown, as well as a summary of the rows in the analysis. Notice the Average absolute percent error (11.382) is similar to that found in the Hybrid Appraisal Models example (11.72). Details of the items listed may be viewed in the first example of the Multiple Regression procedure.

### **Descriptive Statistics**

#### **Descriptive Statistics**

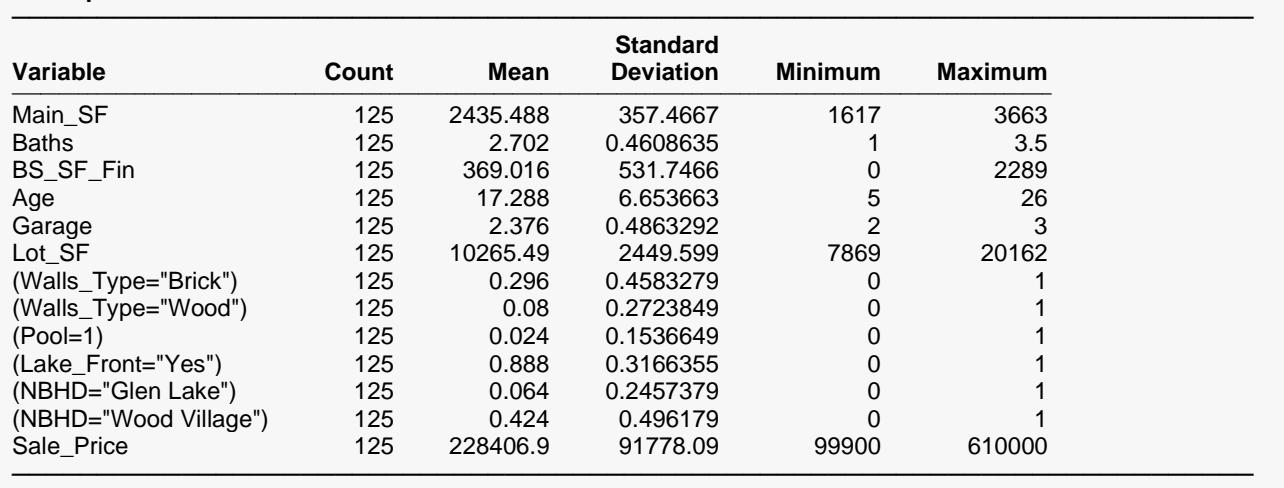

This report presents a brief numeric summary for each of the model terms, including the binary terms created from the categorical X's. Sometimes this report is useful for determining whether the proper columns were used.

### **Correlation Matrix**

**Correlation Matrix**

#### **Section 1**

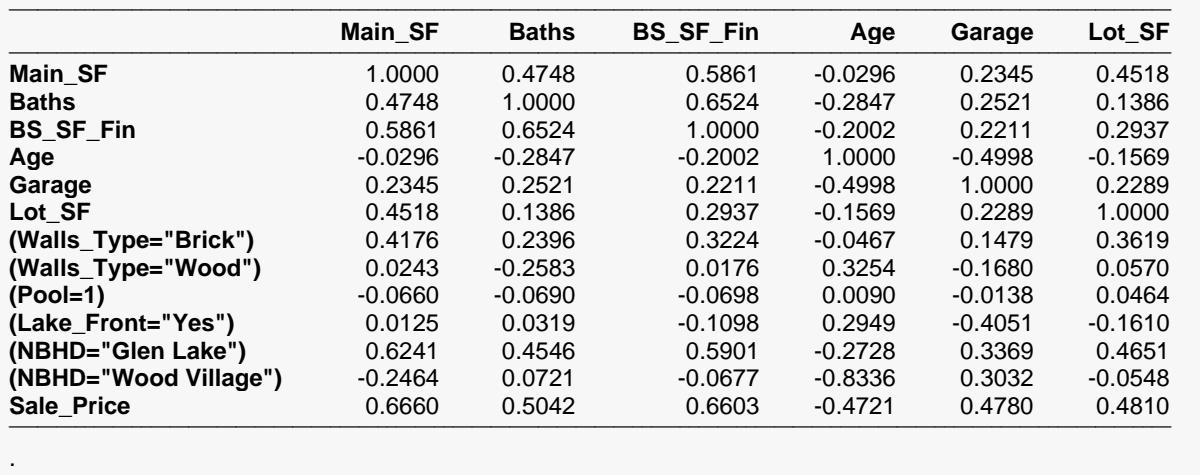

─────────────────────────────────────────────────────────────────────────

.

.

This report gives the Pearson correlation of each term with each other term. Terms that are highly correlated (greater than, say, 0.4 or 0.5) may indicate a multicollinearity problem.

─────────────────────────────────────────────────────────────────────────

### **Regression Coefficient T-Tests**

#### **Regression Coefficient T-Tests**

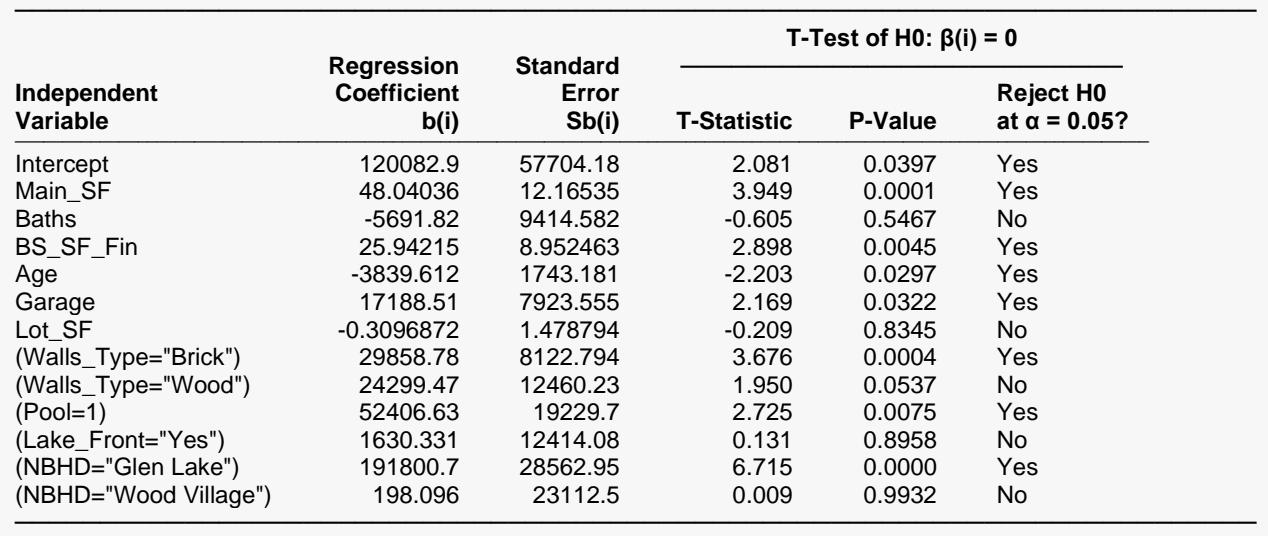

This section reports the values and significance tests of the regression coefficients. The significance test is whether the coefficient estimate is statistically different from 0. Terms with larger P-values (closer to 1) indicate those terms may not be contributing well to the model. In this example, it appears that Baths, Lot\_SF, and Lake\_Front are all candidates for removal from the model. One of the subset selection

### **Regression Coefficient Confidence Intervals**

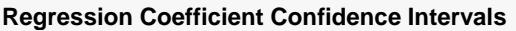

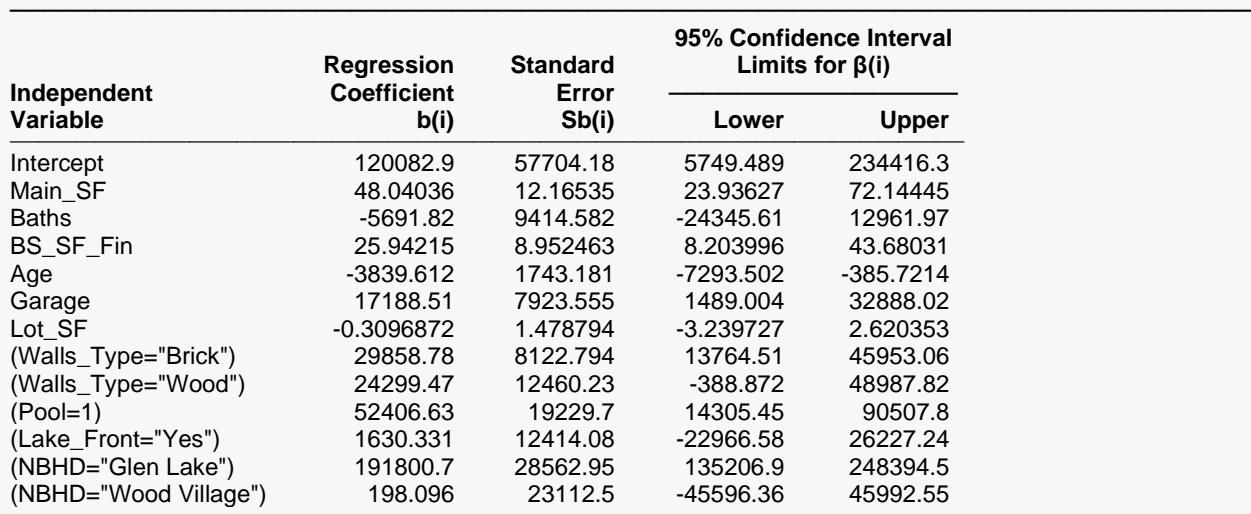

───────────────────────────────────────────────────────────────────────── Note: The T-Value used to calculate the confidence interval limits was 1.981.

The confidence interval limits for each coefficient give a feel for the variation in possible true coefficient values. Typically, larger numbers of properties analyzed result in narrower intervals.

### **Estimated Model (Reading Form)**

```
Estimated Model (Reading Form)
```

```
─────────────────────────────────────────────────────────────────────────
Estimated Market Value (Sale_Price) =
```

```
120082.92 + 48.04 * Main_SF - 5691.82 * Baths + 25.94 * BS_SF_Fin - 3839.61 * Age
```

```
+ 17188.51 * Garage - 0.31 * Lot_SF + 29858.78 * (Walls_Type="Brick") + 24299.47 * (Walls_Type="Wood")
```

```
+ 52406.63 * (Pool=1) + 1630.33 * (Lake_Front="Yes") + 191800.73 * (NBHD="Glen Lake")
```

```
+ 198.10 * (NBHD="Wood Village")
```
This report shows the model in reading form. The number of decimal places for the parameter estimates is set by the user.

─────────────────────────────────────────────────────────────────────────

### **Estimated Model (Transformation Form) Report**

#### **Estimated Model (Transformation Form)**

#### **Estimated Market Value (Sale\_Price) =**

120082.916540956+48.0403578675254\*Main\_SF-5691.81998850623\*Baths+25.9421538058507\*BS\_SF\_Fin -3839.61158170051\*Age+17188.5122535601\*Garage-0.309687166595788\*Lot\_SF

+29858.7826034505\*(Walls\_Type="Brick")+24299.4727693489\*(Walls\_Type="Wood")+52406.6271601821\*(Pool=1)

─────────────────────────────────────────────────────────────────────────

+1630.3309054377\*(Lake\_Front="Yes")+191800.732024224\*(NBHD="Glen Lake")

+198.096042298154\*(NBHD="Wood Village")

───────────────────────────────────────────────────────────────────────── This model can be copied and pasted as a transformation to the Column Info portion of the Data Window to give property value estimates.

This is the model with full precision coefficient estimates. This expression may be copied onto the Clipboard and pasted into a transformation cell of the dataset to estimate other properties. This expression is always provided in double precision.

### **Analysis of Variance Summary**

#### **Analysis of Variance Summary**

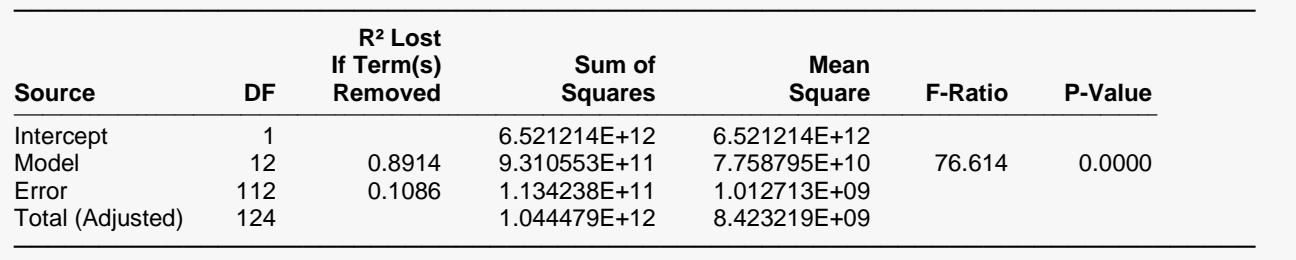

A P-value near 0 indicates that the model as a whole has predictive value for estimating sale prices. See the Multiple Regression documentation chapter for more details.

### **Analysis of Variance Detail**

**Analysis of Variance Detail**

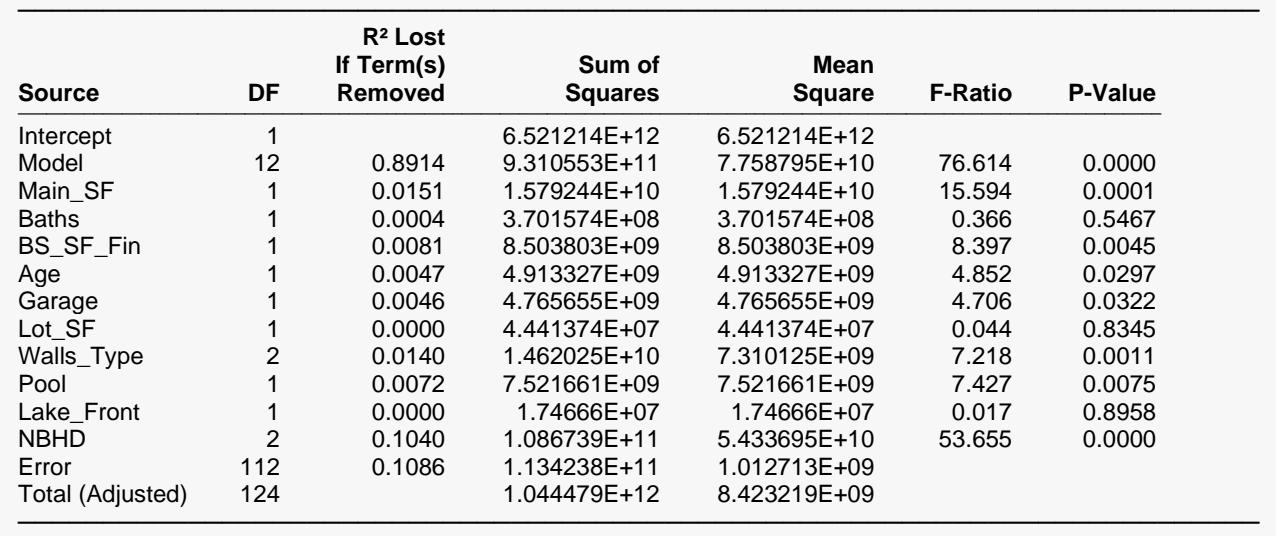

These tests are essentially the same tests as the regression coefficients tests, except for the case where there is a categorical X with more than 2 categories. These tests provide a good measure of whether the term should be included in the model. Columns for which the P-value is close to 0 should be kept. More details about the meaning of each column in this table are given in the Multiple Regression chapter.

### **Residual Normality Tests**

#### **Residual Normality Tests**

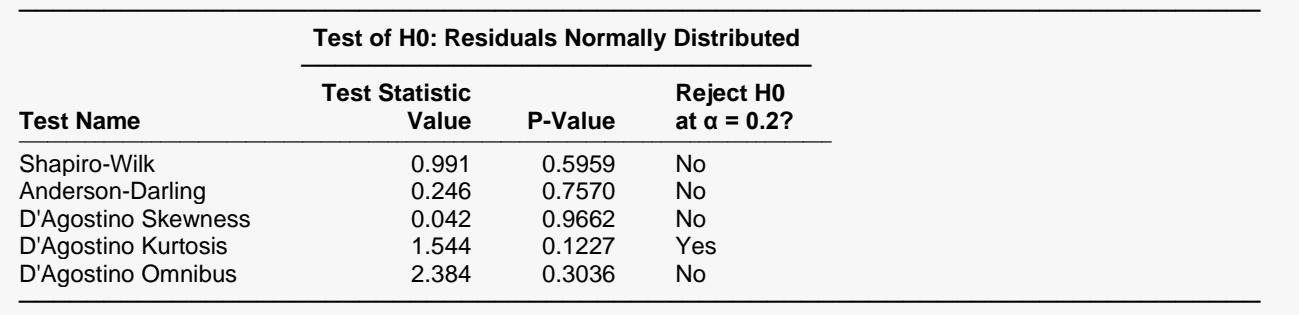

This report gives the results of applying several normality tests to the residuals. The Shapiro-Wilk test is probably the most commonly used. When the residuals cannot be assumed to be Normally distributed, the reliability of the coefficient estimates may be in question. These tests are discussed in detail in the Normality Test section of the Descriptive Statistics procedure.

### **Multicollinearity Report**

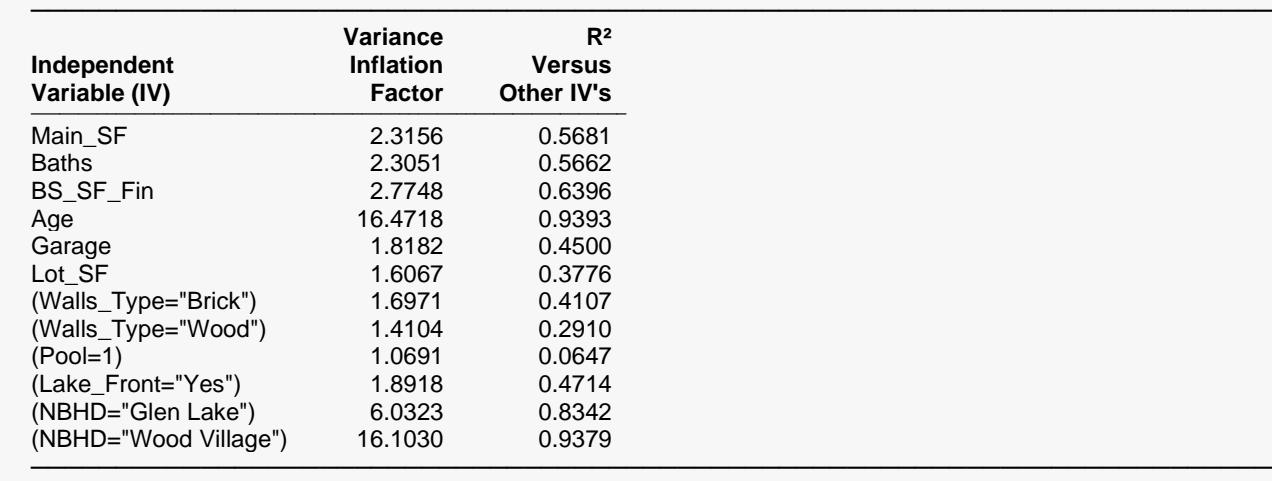

#### **Multicollinearity Report**

Both the Variance Inflation Factor (VIF) and R-squared Versus Other Independent Variables are useful measures of multicollinearity for that term. VIFs near to or greater than 10 typically indicate significant multicollinearity. R-squared values greater than 0.7 or 0.8 also indicate multicollinearity. There is a brief discussion of multicollinearity earlier in the chapter. The Multiple Regression chapter or a regression analysis text may be useful for learning more about dealing with multicollinearity. This report indicates that Age or a term that is highly correlated with Age should probably be removed from the model.

### **Estimated Property Values and Confidence Limits**

#### **Estimated Property Values and Confidence Interval Limits**

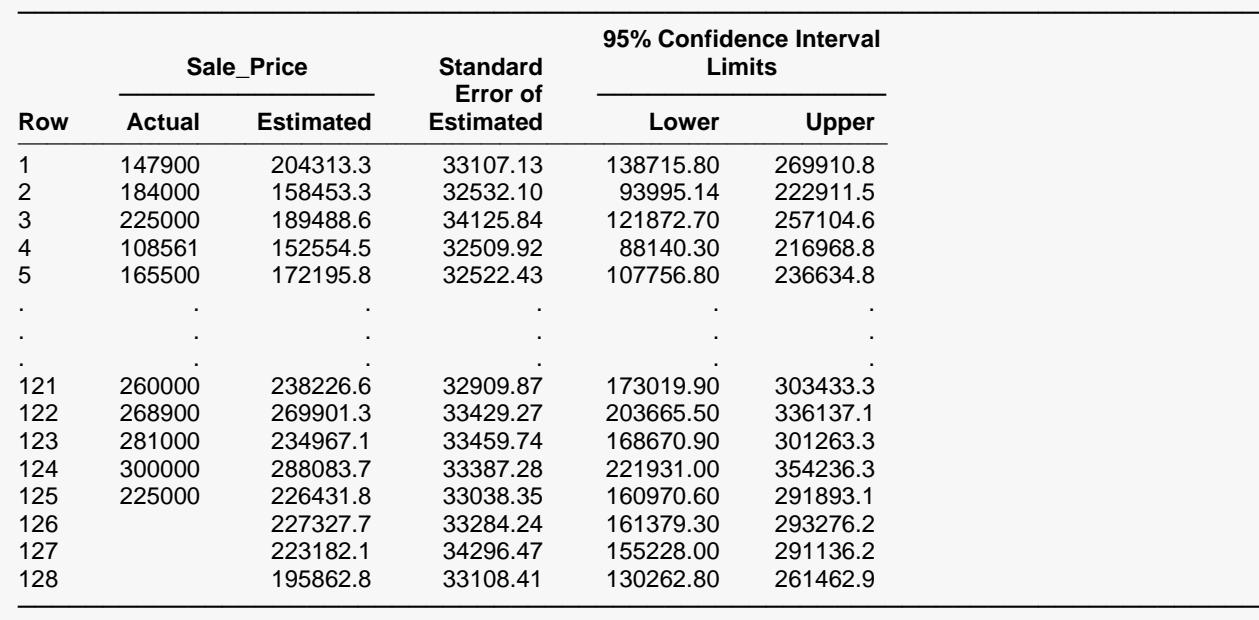

This report gives the estimated property value and confidence interval limits for each property. Property values are also estimated for rows where the actual sale price is blank.

### **Residual Report Residuals (Actual - Estimated) and Percent Error Report**

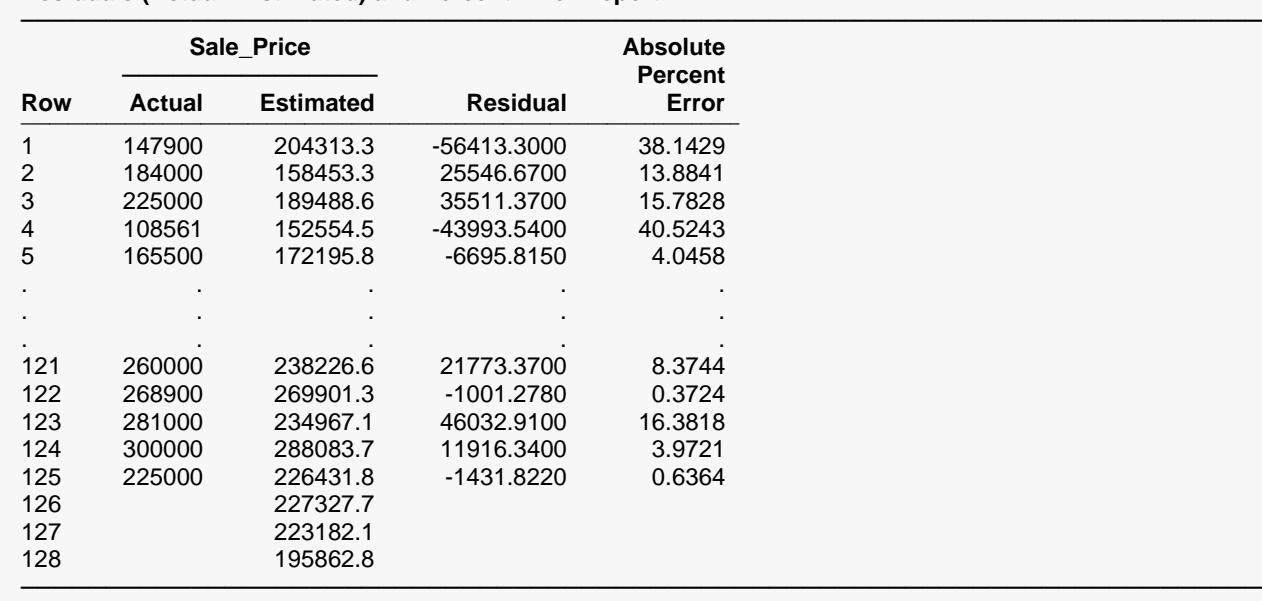

**Residuals (Actual - Estimated) and Percent Error Report**

This section shows the distance between the actual sale prices and the estimated sale prices. This difference is also shown as a percent difference. No residuals or errors are given for the properties without a known sale price.

### **Sale Price vs X's Plots**

It is often useful to examine sale price scatter plots as a preliminary step to forming the model. These plots can be used to identify trends, outliers, or other anomalies in the data.

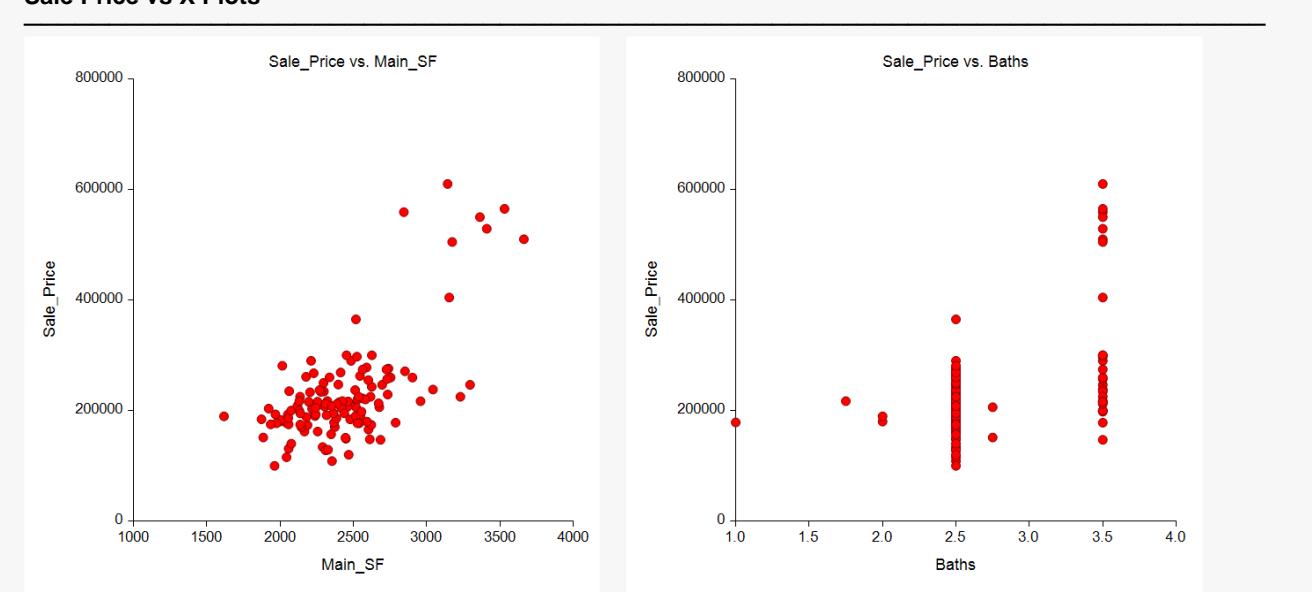

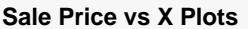

#### Multiple Regression for Appraisal

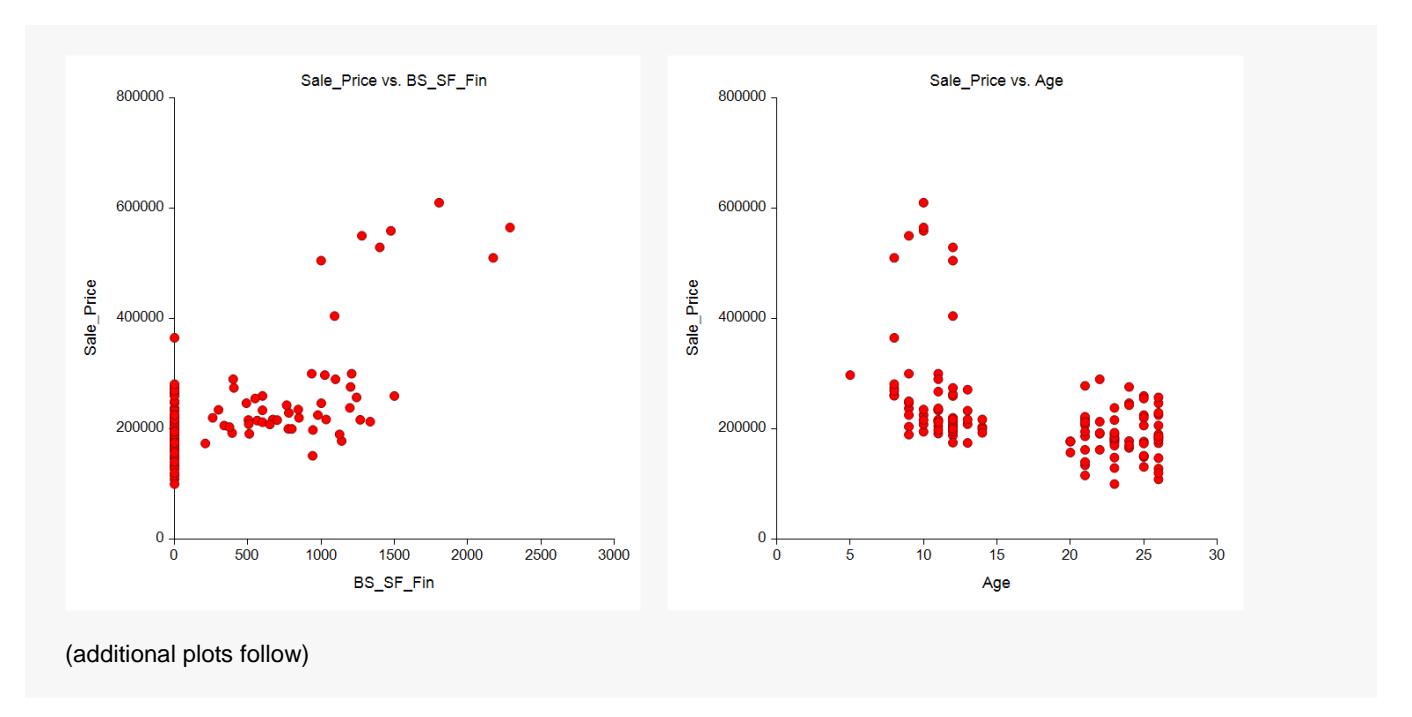

### **Residual Distribution Plots**

### **Histogram**

The general purpose of the histogram is to determine the shape of the distribution of residuals, and, in particular, to determine if the residuals are normally distributed (bell-shaped). The histogram below seems to show a very clean, symmetric distribution.

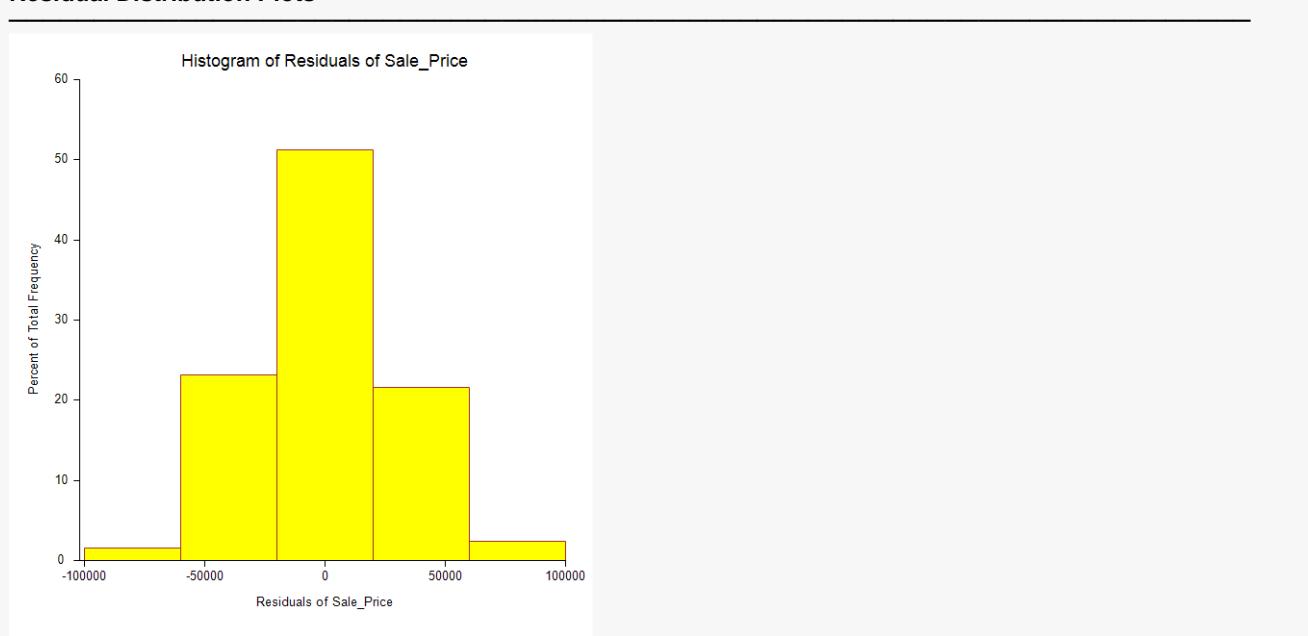

#### **Residual Distribution Plots**

**603-13**

### **Normal Probability Plot of Residuals**

If the residuals are normally distributed, the data points of the normal probability plot will fall along a straight line through the origin with a slope of 1.0. Major deviations from this line indicate departures from normality. If the residuals are not normally distributed, the validity of the tests and confidence limits of the report may be in question. The probability plot seems to indicate a normal distribution, with only a few points at the ends away from the line.

#### **Residual Distribution Plots**

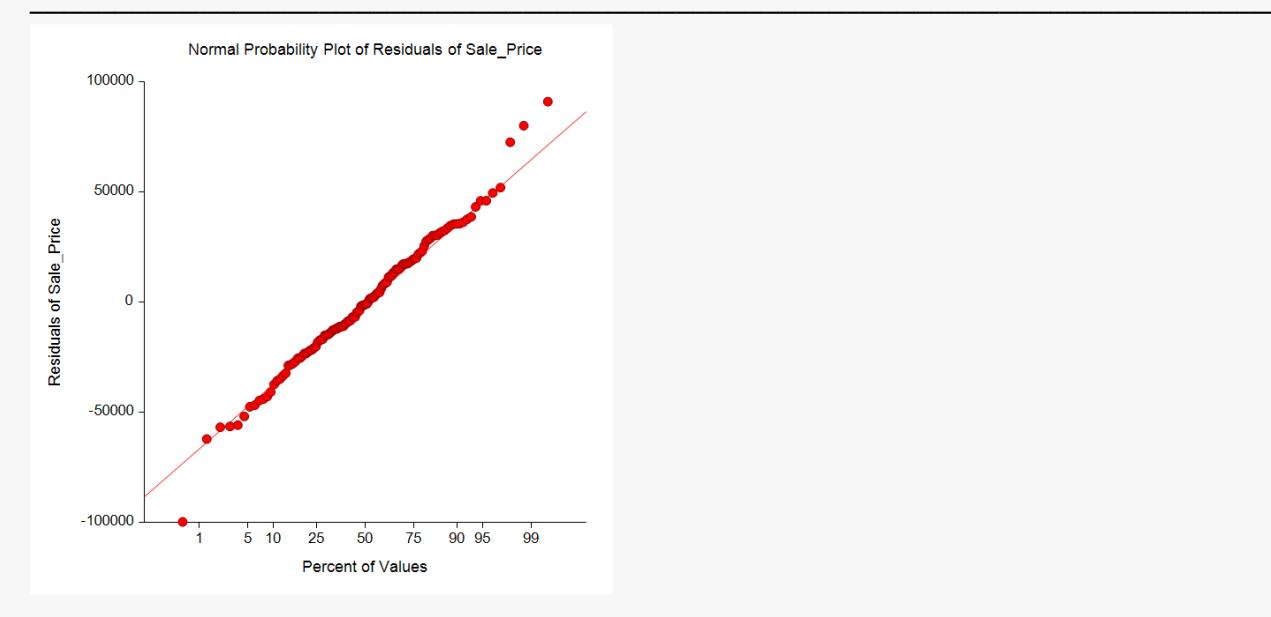